$\bigcirc$ 

## REGARDEZ LA TÉLÉVISION DIGITALE DE TELENET EN 3 ÉTAPES

Un câble d'alimentation et un adaptateur\*

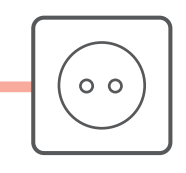

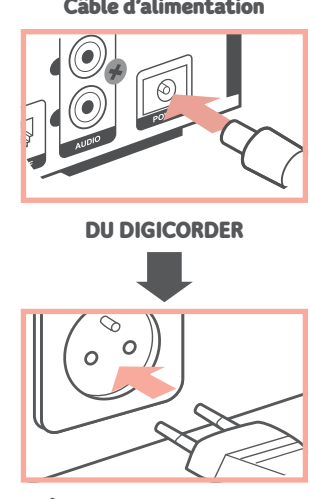

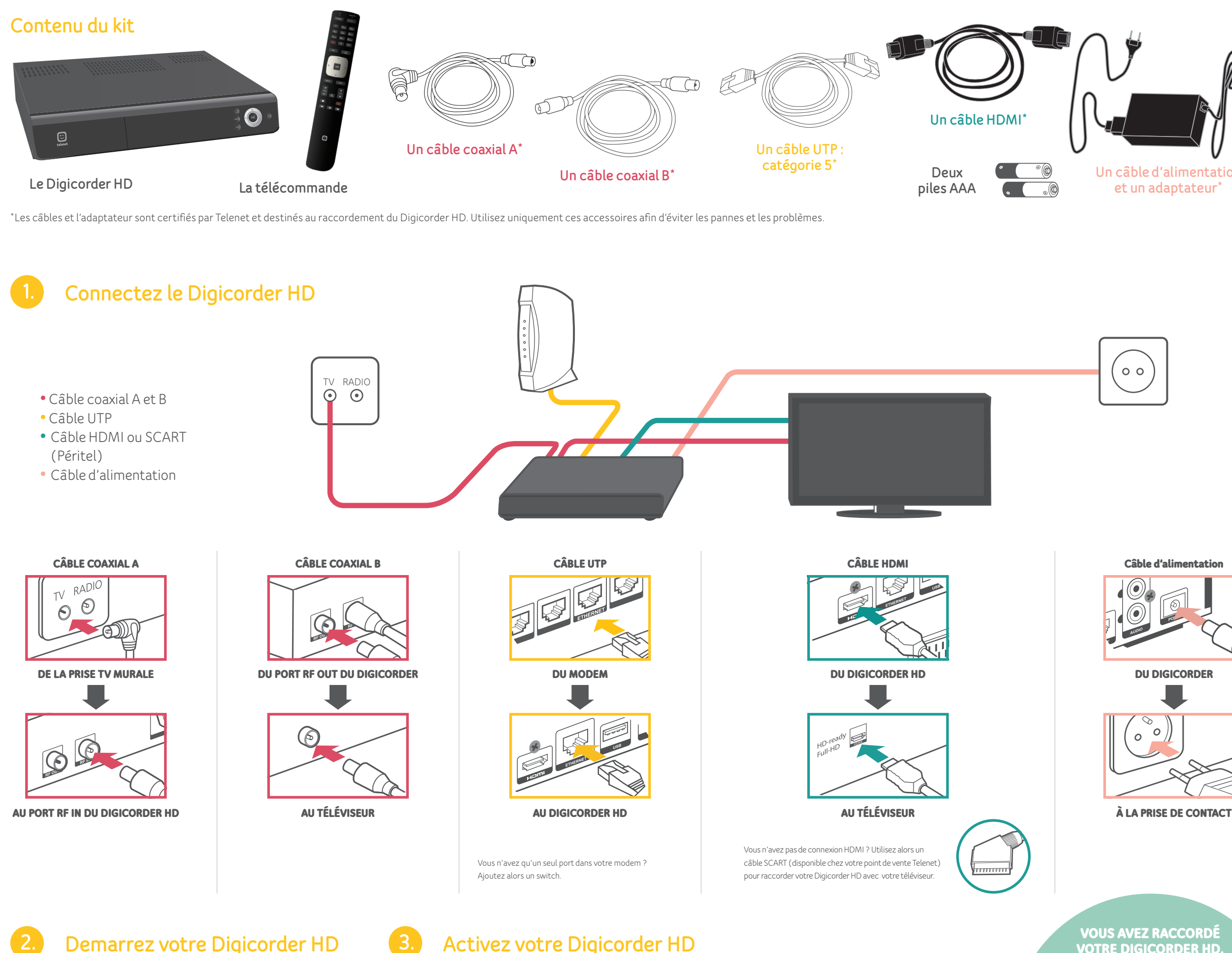

• Allumez d'abord votre téléviseur et ensuite le Digicorder HD. L'écran d'accueil s'affichera après un moment.

• Choisissez votre langue avec la télécommande de Telenet.

• Saisissez votre code postal. Votre Digicorder HD effectue la recherche et vous propose automatiquement la liste complète des chaînes.

• Le processus d'installation dure environ 30 minutes.

VOUS AVEZ RACCORDÉ VOTRE DIGICORDER HD, MAIS L'IMAGE NE S'AFFICHE PAS ? Sélectionnez la bonne entrée (HDMI, EXT…)

VOUS NE VOYEZ QUE 2 JOURS DANS VOTRE GUIDE TV AU LIEU DE 2 SEMAINES ? OU VOTRE TV-THÈQUE NE FONCTIONNE PAS ?

rendez-vous sur telenet.be/serviceclient. AD 2200 2038511-K18 / HD Digicorder AD 2200 2038511-K18 / HD Di  $\bigoplus$ 

## 3. Activez votre Digicorder HD

En cas d'installation par un installateur Telenet ou si vous avez ou aviez déjà un Digicorder/ une Digibox (HD), vous ne devez pas procéder aux étapes ci-dessous. Autrement oui.

 $\cdot$  Appuyez sur la touche représentant la petite maison  $\{\_\!\!\Lambda\}$ sur votre télécommande pour ouvrir **l'écran d'accueil**. Sélectionnez la rubrique Réglages à l'aide des flèches et appuyez sur OK.

Choisissez l'option Self Starter à l'aide des flèches et appuyez sur OK.

 $\bigoplus$ 

•Enregistrez-vous avec votre numéro de client Telenet ou votre login Telenet. Appuyez sur Suivant. Bon à savoir : votre numéro de client Telenet se trouve sur votre confirmation d'achat ou sur votre relevé de compte. Suivez les instructions indiquées à l'écran. L'activation peut prendre jusqu'à 30 minutes. Ne coupez pas et n'utilisez pas le Digicorder HD pendant ce laps de temps.

038511\_TELNBMC8T554\_Installatieproster\_HD Digicorder\_AD2200\_K18.indd 2 bbni.817A\_00220A\_1ebrooipiCl GH\_1ebrooipiCl GH\_1e12010 09:11 ⊥17588502.k18.indd 2 bbni.817A\_00220A\_1ebrooipiCl GH\_1e12010 09:11